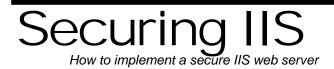

# Allaire Security White Papers Series

(Version 1.0)

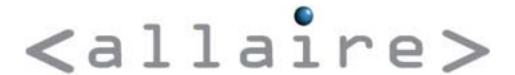

#### **Abstract**

Title Securing IIS

Date January 8, 2001

Product Microsoft IIS Server

Target Audience Web Server Administrators

**Abstract** Securing a web server can be a difficult process, considering

the vast number of security advisories an administrator must keep track of. This document and other lockdown documents

are Allaire's efforts toward making this job a little easier.

 $\ \ \,$   $\ \ \,$   $\ \ \,$   $\ \ \,$   $\ \ \,$   $\ \ \,$   $\ \ \,$   $\ \ \,$   $\ \ \,$   $\ \$   $\ \$   $\ \$   $\ \$   $\ \$   $\ \$   $\ \$   $\ \$   $\ \$   $\ \$   $\ \$   $\ \$   $\ \$   $\ \$   $\ \$   $\ \$   $\ \$   $\ \$   $\ \$   $\ \$   $\ \$   $\ \$   $\ \$   $\ \$   $\ \$   $\ \$   $\ \$   $\ \$   $\ \$   $\ \$   $\ \$   $\ \$   $\ \$   $\ \$   $\ \$   $\ \$   $\ \$   $\ \$   $\ \$   $\ \$   $\ \$   $\ \$   $\ \$   $\ \$   $\ \$   $\ \$   $\ \$   $\ \$   $\ \$   $\ \$   $\ \$   $\ \$   $\ \$   $\ \$   $\ \$   $\ \$   $\ \$   $\ \$   $\ \$   $\ \$   $\ \$   $\ \$   $\ \$   $\ \$   $\ \$   $\ \$   $\ \$   $\ \$   $\ \$   $\ \$   $\ \$   $\ \$   $\ \$   $\ \$   $\ \$   $\ \$   $\ \$   $\ \$   $\ \$   $\ \$   $\ \$   $\ \$   $\ \$   $\ \$   $\ \$   $\ \$   $\ \$   $\ \$   $\ \$   $\ \$   $\ \$   $\ \$   $\ \$   $\ \$   $\ \$   $\ \$   $\ \$   $\ \$   $\ \$   $\ \$   $\ \$   $\ \$   $\ \$   $\ \$   $\ \$   $\ \$   $\ \$   $\ \$   $\ \$   $\ \$   $\ \$   $\ \$   $\ \$   $\ \$   $\ \$   $\ \$   $\ \$   $\ \$   $\ \$   $\ \$   $\ \$   $\ \$   $\ \$   $\ \$   $\ \$   $\ \$   $\ \$   $\ \$   $\ \$   $\$   $\ \$   $\$   $\$   $\ \$   $\$   $\$   $\$   $\$   $\ \$   $\$   $\$   $\$   $\$   $\ \$   $\$   $\$   $\$   $\$   $\ \$   $\$   $\$   $\$   $\$   $\$   $\$   $\$   $\$   $\$   $\$   $\$   $\$   $\$   $\$   $\$   $\$   $\$   $\$   $\$   $\$   $\$   $\$   $\$   $\$   $\$   $\$   $\$   $\$   $\$   $\$   $\$   $\$   $\$   $\$   $\$   $\$   $\$   $\$   $\$   $\$   $\$   $\$   $\$   $\$   $\$   $\$   $\$   $\$   $\$   $\$   $\$   $\$   $\$   $\$   $\$   $\$   $\$   $\$   $\$   $\$   $\$   $\$   $\$   $\$   $\$   $\$   $\$   $\$   $\$   $\$   $\$   $\$   $\$   $\$   $\$   $\$   $\$   $\$   $\$   $\$   $\$   $\$   $\$   $\$   $\$   $\$   $\$   $\$   $\$   $\$   $\$   $\$   $\$   $\$   $\$   $\$   $\$   $\$   $\$   $\$   $\$   $\$   $\$   $\$   $\$   $\$   $\$   $\$   $\$   $\$   $\$   $\$   $\$   $\$ 

The information contained in this document represents the current view of Allaire Corporation on the issues discussed as of the date of publication. Because Allaire must respond to changing market conditions, it should not be interpreted to be a commitment on the part of Allaire, and Allaire cannot guarantee the accuracy of any information presented after the date of publication.

This document is for informational purposes only. ALLAIRE MAKES NO WARRANTIES, EXPRESSED OR IMPLIED, IN THIS DOCUMENT. ColdFusion is a U.S. registered trademark, and JRun, Allaire, and the Allaire logo are trademarks of Allaire Corporation. Other product or company names mentioned herein may be the trademarks of their respective owner(s).

Allaire Corporation • One Riverside Center • 275 Grove Street • Newton • MA • 02466

www.allaire.com • info@allaire.com • (617) 219-2000 •

security issues: secure@allaire.com

document feedback: lockdown@neohapsis.com

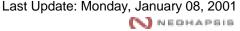

Page 2

## **Table of Contents**

| Abstract                         | 2 |
|----------------------------------|---|
| Securing IIS                     |   |
| Microsoft recommended guidelines |   |
| ColdFusion Installation Notes    |   |

### Securing IIS

The intended purpose of this document is to provide a collection of the changes necessary to have a securely configured IIS server. All changes documented herein and in the Microsoft Checklist (see below) should be reviewed and evaluated for implementation on your IIS installation. Deciding to overlook suggestions may leave you with a system open to compromise. Implementing these fixes will assure that you are protected from many types of known attack.

## Microsoft recommended guidelines

Microsoft regularly publishes the 'Security Checklist for IIS', which is the most thorough secure-implementation guideline available. You should use this document as a basis for a secure IIS installation. It is available from

```
http://www.microsoft.com/technet/security/tools.asp
```

At time of writing the IIS 4.0 checklist was last updated on March 15<sup>th</sup>, 2000. The IIS 5 checklist was last updated on June 29, 2000. There are a few notes about the checklists:

Latest service pack for Windows NT 4.0 is SP6a. It is available from:

```
\frac{\texttt{http://www.microsoft.com/ntserver/nts/downloads/recommended/SP6/de}}{\texttt{fault.asp}}
```

 There are post-SP6 hotfixes already available that correct security vulnerabilities in IIS. You should periodically check for new security hotfixes and patches at:

```
http://www.microsoft.com/security/bulletins/current.asp
```

Virtual directory permissions for ColdFusion templates are similar to .ASP files:

```
Everyone (Execute)
Administrators (Full Control)
System (Full Control)
```

 You can disable Index Server since ColdFusion comes with Verity, a replacement search/index service.

#### **ColdFusion Installation Notes**

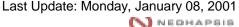

When installing ColdFusion for use with IIS, there are a few areas you should double-check:

- You should remove the .DBM file mapping if your site does not use .DBM templates. .DBM was the old ColdFusion extension—it has been replaced with .CFM. If you do not have any .DBM files in use, you can remove the mapping by doing the following:
  - Open up the Microsoft Management Console
  - Select 'Internet Information Server'
  - Select the appropriate system
  - View the properties for the appropriate website
  - Select the 'Home Directory' tab
  - Click the 'Configuration' button under 'Application Settings'
  - Select '.dbm'
  - Click the remove button

**NOTE:** while following these instructions you should also remove any other unused file mappings—in particular, examine .htr, .idc, .stm, .shtml, etc.

- Remove the 'CFExamples' and 'CFSnippets' sample DSNs. To do this:
  - Open up Control Panel
  - Select ODBC
  - Select the 'System DSN' tab
  - Select the particular DSN in question
  - Click the 'Remove' button

**NOTE:** while following these instructions you should also remove any other unused DSNs—in particular, examine the 'Web SQL' and 'AdvWorks' DSNs that IIS may install by default.

- Double check the filesystem permissions on the /CFIDE/Administrator directory. Some installations give the 'Everyone' user 'Change' permission, which is incorrect. You can fix this by doing the following:
  - Navigate to the /CFIDE/Administrator directory folder
  - View the properties for the Administrator folder
  - Select the 'Security' tab
  - Click the 'Permissions' button
  - Highlight 'Everyone'
  - Change the permission to 'Read'
  - Check the 'Replace Permissions on Subdirectories' checkbox
  - Click the 'OK' button

Page 5

- When prompted, select 'Yes'
- In production environments, you should remove the /CFDocs directory. See Allaire Security Best Practices Document 10954 at:

http://www.allaire.com/Handlers/index.cfm?ID=10954&Method=Full

for further details.